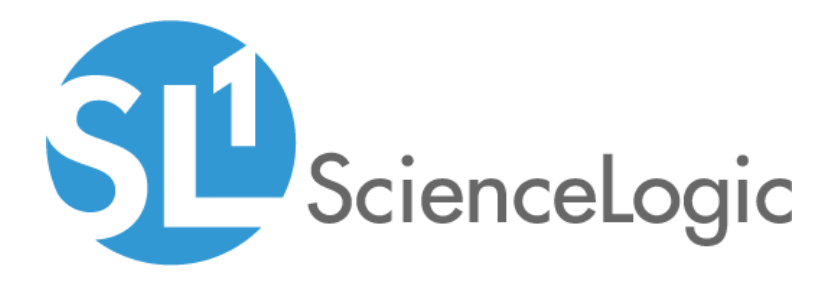

# Cisco: UCS Standalone Rack Server PowerPack Release Notes

Version 103

## Table of Contents

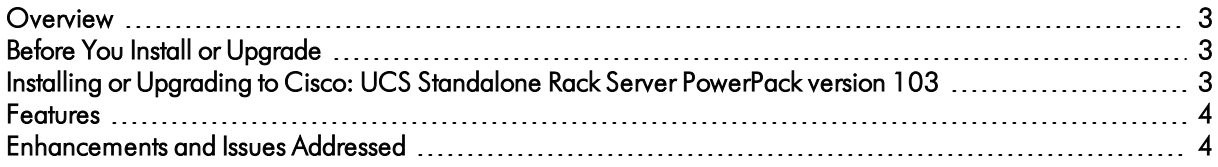

### <span id="page-2-0"></span>**Overview**

Version 103 of the *Cisco: UCS Standalone Rack Server* PowerPack adds new event policies, a new device icon, and addresses a number of issues in the PowerPack.

- Minimum Required Platform Version: 8.10.0
- Support Status: GA

This document describes:

- <sup>l</sup> *[Pre-installation](#page-2-1) or pre-upgrade information*
- <sup>l</sup> *The [installation](#page-2-3) and upgrade process for the PowerPack*
- <sup>l</sup> *The features [included](#page-3-0) in version 103*
- <span id="page-2-1"></span><sup>l</sup> *The [enhancements](#page-3-1) and issues addressed in version 103*

### Before You Install or Upgrade

Ensure that you are running version 8.10.0 or later of SL1 before installing the *Cisco: UCS Standalone Rack Server* PowerPack version 103.

<span id="page-2-3"></span>NOTE: For details on upgrading SL1, see the appropriate SL1 [Release](https://portal.sciencelogic.com/portal/knowledge/manuals) Notes.

### <span id="page-2-2"></span>Installing or Upgrading to Cisco: UCS Standalone Rack Server PowerPack version 103

To install the *Cisco: UCS Standalone Rack Server* PowerPack for the first time or to upgrade from a previous version, perform the following steps:

TIP: By default, installing a new version of a PowerPack will overwrite all content in that PowerPack that has already been installed on the target system. You can use the *Enable Selective PowerPack Field Protection* setting in the Behavior Settings page (System > Settings > Behavior) to prevent the new version of the PowerPack from overwriting local changes for some commonly customized fields.

- NOTE: If you are currently using the Dynamic Applications in the *Cisco: UCS Standalone Rack Server* PowerPack to monitor devices, collection errors might occur for one or two polling cycles during the installation of a new version. To prevent collection errors during an upgrade, you can optionally disable collection for monitored devices before performing the following steps and re-enable collection after the upgrade.
- 1. See the *Before You Install or [Upgrade](#page-2-1)* section. If you have not done so already, upgrade your system to the 8.10.0 or later release.
- 2. Download version 103 of the *Cisco: UCS Standalone Rack Server* PowerPack from the Customer Portal to a local computer.
- 3. Go to the PowerPack Manager page (System > Manage > PowerPacks). Click the [Actions] menu and choose *Import PowerPack*. When prompted, import version 103 of the *Cisco: UCS Standalone Rack Server* PowerPack.
- 4. After importing the PowerPack, you will be prompted to install the PowerPack. Click the [Install] button to install the PowerPack.
- 5. See the manual *Monitoring Cisco Unified Computing System (UCS) Standalone Rack Servers* for instructions on using the PowerPack.

### <span id="page-3-0"></span>Features

*Cisco: UCS Standalone Rack Server* PowerPack version 103 includes the following features:

- Dynamic Applications that discover and collect data from Cisco Unified Computing System (UCS) rack servers
- Event Policies that are triggered when Cisco UCS rack servers meet certain status criteria
- Device Classes for each type of Cisco UCS rack server monitored
- A sample Credential for discovering Cisco UCS rack servers
- A Device Dashboard that displays information about Cisco UCS rack servers
- A Device Template that you can apply during discovery
- A Run Book Action/Policy that assigns Cisco UCS rack servers to the correct Device Classes when they are discovered with SNMP disabled

### <span id="page-3-1"></span>Enhancements and Issues Add ressed

The following enhancements and addressed issues are included in version 103 of the *Cisco: UCS Standalone Rack Server* PowerPack:

- The following event policies were added to the PowerPack:
	- <sup>o</sup> Cisco: UCS SA Failed Memory Exceeded
	- <sup>o</sup> Cisco: UCS SA Ignored Memory Exceeded
- <sup>o</sup> Cisco: UCS SA Failed Dimms Exceeded
- <sup>o</sup> Cisco: UCS SA Ignored Dimms Exceeded
- <sup>o</sup> Cisco: UCS SA CPU Operational State Enabled
- <sup>o</sup> Cisco: UCS SA CPU Operational State not Enabled
- <sup>o</sup> Cisco: UCS SA CPU Power State now on
- <sup>o</sup> Cisco: UCS SA CPU Power State not on
- <sup>o</sup> Cisco: UCS SA Motherboard Consumed Power has exceeded threshold
- <sup>o</sup> Cisco: UCS SA Motherboard Input Current has exceeded threshold
- <sup>o</sup> Cisco: UCS SA Motherboard Input Voltage has exceeded threshold
- <sup>o</sup> Cisco: UCS SA Server CPU Utilization has exceeded threshold
- <sup>o</sup> Cisco: UCS SA Server Memory Utilization has exceeded threshold
- <sup>o</sup> Cisco: UCS SA Server IO Utilization has exceeded threshold
- <sup>o</sup> Cisco: UCS SA Server Overall Utilization has exceeded threshold
- <sup>o</sup> Cisco: UCS SA PSU Thermal State ok
- <sup>o</sup> Cisco: UCS SA PSU Thermal State not ok
- <sup>o</sup> Cisco: UCS SA Storage Battery Status Not Optimal
- <sup>o</sup> Cisco: UCS SA Storage Write Error Count Exceeded
- <sup>o</sup> Cisco: UCS SA Storage Controller Status Not Optimal
- <sup>o</sup> Cisco: UCS SA Storage Drive State Failed
- <sup>o</sup> Cisco: UCS SA Storage Internal State Failed
- <sup>o</sup> Cisco: UCS SA Ambient Temperature has exceeded threshold
- <sup>o</sup> Cisco: UCS SA IO1 Temperature has exceeded threshold
- <sup>o</sup> Cisco: UCS SA IO2 Temperature has exceeded threshold
- <sup>o</sup> Cisco: UCS SA Memory Temperature has exceeded threshold
- <sup>o</sup> Cisco: UCS SA Processor Temperature has exceeded threshold
- A new SVG icon was added to the Device Classes in the PowerPack for the new user interface. NOTE: This update does not impact the classic SL1 user interface prior to SL1 version 10.1.0. SL1 version 10.1.0 will allow PowerPacks with SVG icons to be installed.
- <sup>l</sup> The *Collector Affinity* setting was updated to *Assigned Collector* for all Dynamic Applications in the PowerPack.
- An issue was addressed in the "Cisco: UCS SA Reclassification" Dynamic Application, in which the Dynamic Application was aligning to a UCS Manager device and causing exceptions.
- An issue was addressed in which the "Cisco: UCS SA Fan Configuration" Dynamic Application was collecting incorrect data.
- Missing descriptions were added for a number of collection objects, and other typos and guidelines were improved throughout the PowerPack.

#### © 2003 - 2020, ScienceLogic, Inc.

#### All rights reserved.

#### LIMITATION OF LIABILITY AND GENERAL DISCLAIMER

ALL INFORMATION AVAILABLE IN THIS GUIDE IS PROVIDED "AS IS," WITHOUT WARRANTY OF ANY KIND, EITHER EXPRESS OR IMPLIED. SCIENCELOGIC™ AND ITS SUPPLIERS DISCLAIM ALL WARRANTIES, EXPRESS OR IMPLIED, INCLUDING, BUT NOT LIMITED TO, THE IMPLIED WARRANTIES OF MERCHANTABILITY, FITNESS FOR A PARTICULAR PURPOSE OR NON-INFRINGEMENT.

Although ScienceLogic™ has attempted to provide accurate information on this Site, information on this Site may contain inadvertent technical inaccuracies or typographical errors, and ScienceLogic™ assumes no responsibility for the accuracy of the information. Information may be changed or updated without notice. ScienceLogic™ may also make improvements and / or changes in the products or services described in this Site at any time without notice.

#### Copyrights and Trademarks

ScienceLogic, the ScienceLogic logo, and EM7 are trademarks of ScienceLogic, Inc. in the United States, other countries, or both.

Below is a list of trademarks and service marks that should be credited to ScienceLogic, Inc. The ® and ™ symbols reflect the trademark registration status in the U.S. Patent and Trademark Office and may not be appropriate for materials to be distributed outside the United States.

- ScienceLogic™
- EM7™ and em7™
- Simplify IT™
- Dynamic Application™
- Relational Infrastructure Management™

The absence of a product or service name, slogan or logo from this list does not constitute a waiver of ScienceLogic's trademark or other intellectual property rights concerning that name, slogan, or logo.

Please note that laws concerning use of trademarks or product names vary by country. Always consult a local attorney for additional guidance.

#### **Other**

If any provision of this agreement shall be unlawful, void, or for any reason unenforceable, then that provision shall be deemed severable from this agreement and shall not affect the validity and enforceability of any remaining provisions. This is the entire agreement between the parties relating to the matters contained herein.

In the U.S. and other jurisdictions, trademark owners have a duty to police the use of their marks. Therefore, if you become aware of any improper use of ScienceLogic Trademarks, including infringement or counterfeiting by third parties, report them to Science Logic's legal department immediately. Report as much detail as possible about the misuse, including the name of the party, contact information, and copies or photographs of the potential misuse to: legal@sciencelogic.com

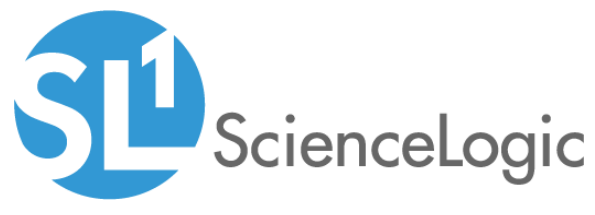

800-SCI-LOGIC (1-800-724-5644)

International: +1-703-354-1010